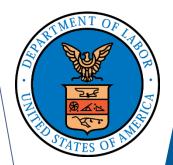

# ELECTRONIC FORMS SYSTEM (EFS)

Guide to Using EFS Preparing Form LM-4

# ELECTRONIC FORMS SYSTEM (EFS) LM-4

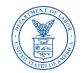

EFS is a web-based system for completing and filing Form LM-4 Labor Organization Annual Report.

This tutorial demonstrates basic features and functionality of the EFS LM-4 form. It does not contain instructions for what information should be provided on your report.

You can download a complete set of LM-4 Instructions from the <u>OLMS website</u>.

# System Requirements and Settings (

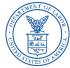

To access and use the EFS, OLMS recommends you use one of the following browsers:

- Microsoft Edge
- Google Chrome Version 7.0 or higher

## **Accessing the System**

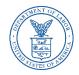

Navigate to the <u>OLMS Website</u> and select FILE LABOR-MANAGEMENT REPORTS, then from the drop-down menu, select **the "File Labor Union, Trusteeship, Employer, and Consultant Reports (EFS)" link.** 

|                                 | FILE LABOR-MANAGEMENT (LM)<br>Reports ♀          | SEARCH LABOR-MANAGEMENT (LM)<br>REPORTS ↓ | ENFORCEMENT<br>V | COMPLIANCE<br>ASSISTANCE 🗸 | LAWS AND<br>Regulations 🗸    | ABOUT US                                     | CONTACT US         | OLMS EN<br>Español |           |
|---------------------------------|--------------------------------------------------|-------------------------------------------|------------------|----------------------------|------------------------------|----------------------------------------------|--------------------|--------------------|-----------|
|                                 | File Labor-Management (L                         | M) Reports                                |                  | _                          |                              |                                              |                    |                    |           |
| noto by: Rachel Hefner/Daily Br | File Labor Union, Trusteeship, Employ<br>(EFS)   | yer, and Consultant Reports               |                  |                            |                              |                                              |                    |                    |           |
|                                 | File Surety Reports                              |                                           |                  |                            | 110                          | OLMS PR                                      | OMOTES             | 5                  | ( Starter |
|                                 | Forms and Instructions<br>Historical Filing Data |                                           |                  |                            | 110000                       | WORKER                                       | AND PU             |                    | 6         |
|                                 | instancer milliplace                             |                                           |                  |                            | and the second second second | CONFIDE                                      |                    |                    | 19        |
|                                 |                                                  |                                           | 6                |                            | STATE OF                     | OLMS promotes unio                           |                    | otects union       |           |
|                                 |                                                  |                                           |                  | 11.1                       | Ø.                           | assets, advances lab<br>transparency, protec | ts employment ri   |                    |           |
|                                 |                                                  |                                           |                  | DIMA                       | M 2                          | public transit employing                     | ns play in the mod |                    |           |
| ALIN (                          | INUAN                                            |                                           |                  | K NNIN                     | N. D                         | American economy.                            |                    |                    |           |
| JUK                             | UNIAN                                            |                                           |                  | <u>ID DICU</u>             |                              | Learn More                                   |                    |                    |           |

## Access the OLMS EFS

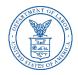

#### From the EFS Introduction page, select on the "Access the OLMS EFS" link.

| FILING AND FORMS 🗸                                                        | REPORTS, DISCLOSURE, AND DECISIONS V             | COMPLIANCE ASSISTANCE V        | LAWS AND REGULATION S 🗸 | ABOUT US |
|---------------------------------------------------------------------------|--------------------------------------------------|--------------------------------|-------------------------|----------|
| OLMS & OLMS Electronic Form                                               | is System                                        |                                |                         |          |
| OLMS EI                                                                   | ectronic Forms Sys                               | tem                            |                         |          |
| Notice: <u>Advisory or</u><br>and Natural Disaste                         | n Union Officer Elections and Public Disc<br>ers | losure Reporting in Areas Affe | ected by COVID-19       |          |
| EFS Resour                                                                | rces                                             |                                |                         |          |
| <ul> <li><u>Register for an</u></li> <li><u>Obtain a Unior</u></li> </ul> | EFS User ID and Password                         |                                |                         |          |

- Edit your EFS Account Information
- Forgot your password?
- Forgot your User ID?

The Electronic Forms System (EFS) is the Office of Labor-Management Standards' (OLMS) web-based system that enables labor organizations, their officials, employers, and labor relations consultants to complete and submit LM reports to OLMS. Currently, EFS is available for use by Forms LM-1, LM-2, LM-3, LM-4, LM-10, LM-20, LM-21 and LM-30 filers.

Access the OLMS EFS to register for an EFS User ID and password, obtain a union PIN, as well as edit your account information or retrieve your existing password or User ID. By accessing the OLMS EFS, you can also obtain, work on, or sign and submit an LM form. For more information on registering with EFS, see the <u>Registration Help page</u>.

EFS allows anyone with a web-enabled computer to complete, sign, and electronically file an LM-1, LM-2, LM-3, LM-4, LM-10, LM-20, LM-21 and LM-30 without purchasing a digital signature or downloading special software. EFS performs all calculations for the LM report and completes a form error check prior to submission to OLMS. EFS also allows unions that maintain electronic accounting records to import financial data from their accounting programs directly into the Form LM-2 or LM-3 they are completing.

# **Accessing the System - Register**

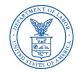

- To access the Form LM-4 in EFS, you must first register with EFS and obtain a user ID and password.
- If you already have an EFS user ID and password, you do not need to register again.

| Office of Lab                                     | or-Management St                                                       | andards - OLMS                                                |                                                                                                    |                                                                                             |
|---------------------------------------------------|------------------------------------------------------------------------|---------------------------------------------------------------|----------------------------------------------------------------------------------------------------|---------------------------------------------------------------------------------------------|
| OLMS HOME                                         | OLMS Reports 🗸                                                         | User Guides/FAQs 🗸                                            | EFS Helpdesk: 1-877-401                                                                                                    | -1109  TTY: 711 Telecommunications Relay Services(TRS)<br>Email: <u>OLMS Public@dol.gov</u> |
| <u>DOL Home</u> > <u>Ol</u>                       | <u>.MS</u> > <u>EFS</u>                                                |                                                               | ce of Labor-Management Stan<br>nic Forms System (EFS)                                                                                          | dards                                                                                       |
|                                                   | nd New User Account<br>Management                                      | LM-1, LM-2, LM                                                | 1-3, LM-4 and Simplified Report                                                                                                    | LM-10, LM-20, LM-21 and LM-30                                                               |
| <u>Register f</u>                                 | or an EFS User ID and<br>Password                                      | User ID:<br>User Password:                                    |                                                                                                    | User ID:                                                                                    |
| <u>Edit your</u>                                  | account information                                                    | *File No/Registrati<br>ID<br>Union PIN                        | on                                                                                                    | Password:                                                                                   |
| the user ID an                                    | bassword, you must ha<br>d email address you<br>registering with the E | ve                                                            | Sign In                                                                                                    |                                                                                             |
|                                                   | your password?                                                         | password, and org<br>only reset the PIN<br>PIN, please contac | you must have your User ID,<br>anization's file number. You can<br>if it is expired. If you forgot the<br>t EFS Helpdesk.<br>Request a new PIN |                                                                                             |
| the email addr<br>Name you prov<br>with the EFS S | ess,First Name, and La<br>vided when registering                       | Use this link to obt<br>ID and PIN in orde                    | ain an organizational Registration<br>r to file an initial LM-1.<br>itial LM-1 Registration ID and PIN                                         |                                                                                             |
|                                                   |                                                                        |                                                               | ink if you have already<br>DLMS and have an existing                                                                                           |                                                                                             |

# Accessing the System – Log In

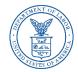

Log into EFS using your user ID and password and the filing union's six-digit file number and unique union PIN.

| Office of Lab                                     | or-Management St                                                       | anda | ords - OLMS                                                                                                    |                              |                |           |                   |                                                                          |
|---------------------------------------------------|------------------------------------------------------------------------|------|----------------------------------------------------------------------------------------------------|------------------------------|----------------|-----------|-------------------|--------------------------------------------------------------------------|
| OLMS HOME                                         | OLMS Reports 🗸                                                         | Use  | er Guides/FAQs <del>-</del>                                                                                                    |                              | EFS Helpdesk:  | 1-877-401 | -1109  TTY: 711 T | elecommunications Relay Services(TR<br>Email: <u>OLMS Public@dol.g</u> u |
| DOL Home > OI                                     | <u>.MS</u> > <u>EFS</u>                                                | Wel  | come to the Offi<br>Electror                                                                                                    | ce of Labor-<br>nic Forms Sy |                | nt Stano  | dards             |                                                                          |
|                                                   | nd New User Account<br>Janagement                                      |      | LM-1, LM-2, LI                                                                                                    | 1-3, LM-4 and                | Simplified Rep | ort       | LM-10, L          | M-20, LM-21 and LM-30                                                    |
| <u>Register f</u>                                 | or an EFS User ID and<br>Password                                      |      | User ID:<br>User Password:                                                                                                    |                              |                |           | User ID:<br>User  |                                                                          |
| <u>Edit your</u>                                  | account information                                                    |      | *File No/Registrati<br>ID<br>Union PIN                                                                                                    | on                           |                |           | Password:         | Sign In                                                                  |
| the user ID an                                    | assword, you must ha<br>d email address you<br>registering with the El |      |                                                                                                    | Sign In                      |                | /         |                   |                                                                          |
|                                                   | <u>your password?</u>                                                  |      | To get a new PIN, you must have your User ID,<br>password, and organization's file number. You can<br>only reset the PIN if it is expired. If you forgot the<br>PIN, please contact EFS Helpdesk. |                              |                |           |                   |                                                                          |
| the email addr<br>Name you prov<br>with the EFS S |                                                                        |      | Request a new PIN<br>Use this link to obtain an organizational Re<br>ID and PIN in order to file an initial LM-1.                                                                                 |                              |                | ation     |                   |                                                                          |
| <u>Forgo</u>                                      | <u>t your User ID?</u>                                                 |      | Obtain an In<br>Do not use this I<br>registered with (                                                                                                    | ink if you hav               |                |           |                   |                                                                          |

# Accessing the System – Start a New Form

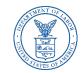

Select one of the options displayed on the screen.

(Please note that the only forms that you can amend in EFS are ones that were filed using EFS.)

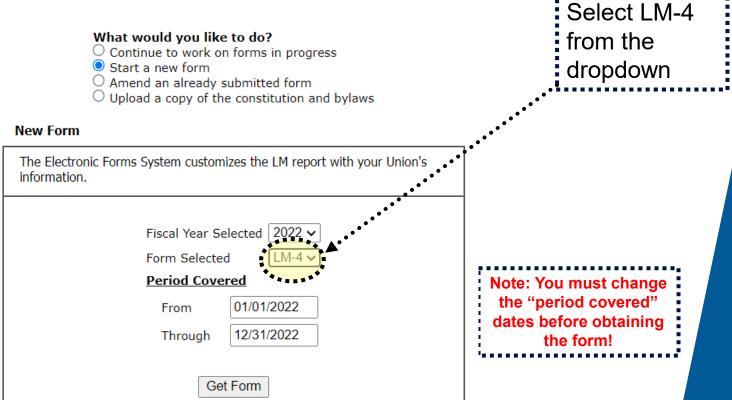

# LM-4 Page 1

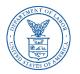

The EFS form looks similar to the old Adobe form. Your union information is pre-filled.

|                                                  |                                  |                            | _                     |                                     |                                           |                                        |
|--------------------------------------------------|----------------------------------|----------------------------|-----------------------|-------------------------------------|-------------------------------------------|----------------------------------------|
| Save Add Attachme                                | nts Validate Help Pri            | int                        |                       |                                     |                                           | Submit 🔍 🗡                             |
|                                                  |                                  |                            |                       |                                     |                                           |                                        |
|                                                  | FORM LN                          | 1-4 LABOR OF               | RGANIZATIC            | N ANNUAL REPORT                     | -<br>Form Approved                        |                                        |
| U.S. Department<br>ce of Labor-Managem           |                                  | ••                         |                       |                                     | Office of Management and<br>No. 1245-0003 | Budget                                 |
| Washington, DC                                   | 20210 FOR USE ONLY BY            | LABOR ORGANIZATION         | S WITH LESS THAN      | \$10,000 IN TOTAL ANNUAL RECE       | IPTS Expires: 09/30/2021                  | L                                      |
| la report la mandato                             | ry under P.L. 86-257, as amended | L Failura to comply ma     | regult in griminal pr | essention fines or shull populties  | as provided by 20 U.S.C. 420 or           | - 440                                  |
| is report is mandato                             | ry under P.L. 86-257, as amended |                            |                       | LLY BEFORE PREPARING THIS           |                                           | 440.                                   |
|                                                  |                                  |                            | ERIOD COVERED         |                                     | 3. (a) AMENDED - If this is a             | an amended report check 🖉              |
| Official Use Only                                | 1. FILE NUMBER                   | 2                          |                       | MO DAY YEAR                         | here:                                     | . , _                                  |
|                                                  | 546-577                          | Fror                       | n 01/01/2022          |                                     | (b) HARDSHIP - If filing u<br>check here: | nder hardship procedures,              |
|                                                  |                                  | Thro                       | ough 12/31/2022       | ••.                                 |                                           | a terminal report, check here: 🗌       |
|                                                  | RGANIZATION NAME                 |                            |                       | 8. MALING ADDRESS (Typ              | e in canital letters)                     |                                        |
| C UNION                                          | KOANIZATION NAME                 |                            |                       | First Name                          | Last Name                                 | 2                                      |
| DESIGNATION (Lo                                  | cal, Lodge, etc.)                | 6. DESIGNATION             | NUMBER                | JENNIFER                            | TAYLOR                                    |                                        |
| ,                                                | , ,, ,                           |                            |                       | P.O. Box - Building and Ro          | om Number (if any)                        |                                        |
| UNIT NAME (if any                                | <u></u>                          |                            |                       | _                                   |                                           |                                        |
|                                                  | )                                |                            |                       | Number and Street                   |                                           |                                        |
|                                                  |                                  |                            |                       | 123 ANYWAY STREET                   |                                           |                                        |
|                                                  |                                  |                            |                       | City                                |                                           |                                        |
|                                                  |                                  |                            |                       | ANYWHERE                            |                                           |                                        |
|                                                  |                                  |                            |                       | State                               | ZIP Code                                  | + 4                                    |
|                                                  |                                  |                            |                       | MD 🗸                                | 12345                                     |                                        |
|                                                  |                                  |                            |                       |                                     |                                           | he information submitted in this rep   |
| cluding the information<br>ction VI on penalties |                                  | g documents) has been      | examined by the sig   | natory and is, to the best of the u | indersigned's knowledge and be            | lief, true, correct, and complete. (Se |
| . SIGNED:                                        |                                  |                            | PRESIDENT             | 21. SIGNED:                         |                                           | TREASURER                              |
|                                                  | (If ot                           | her title, see instruction |                       |                                     | (If other title, see instructions)        |                                        |
| ate:                                             | Telephon                         | e 🗌                        |                       | Date:                               | Telephone                                 |                                        |
| ite.                                             | Number                           | :                          |                       | Date.                               | Number:                                   |                                        |

### **Navigation**

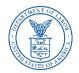

You can easily move through the form by using the navigation links to the left to go directly to a page or by scrolling through pages using the arrows at the top.

| tem                                                                               |                                         |                                                                                       |                                                                         | • • • • • • • • • • • • • • • • • • • •                                                                                                    |
|-----------------------------------------------------------------------------------|-----------------------------------------|---------------------------------------------------------------------------------------|-------------------------------------------------------------------------|----------------------------------------------------------------------------------------------------|
| Save Add Attachme                                                                 | nts Validate Help Print                 |                                                                                       |                                                                         | Submit                                                                                                    |
|                                                                                   |                                         |                                                                                       |                                                                         | []                                                                                                    |
| U.S. Department of<br>Office of Labor-Managem<br>Washington, DC                   | of Labor<br>ent Standards               | CABOR ORGANIZATION                                                                    |                                                                         | Form Approved<br>Office of Management and Budget<br>No. 1245-0003<br>Expires: 09/30/2021                                                                                                    |
| This report is mandator                                                           | y under P.L. 86-257, as amended. Failur | e to comply may result in criminal prosecu                                            | ition, fines,or civil penalties as p                                    | I<br>rovided by 29 U.S.C. 439 or 440.                                                                                                    |
|                                                                                   | RE                                      | AD THE INSTRUCTIONS CAREFULLY E                                                       | SEFORE PREPARING THIS RE                                                | PORT.                                                                                                    |
| For Official Use Only                                                             | 1. FILE NUMBER<br>546-577               | 2. PERIOD COVERED<br>MO<br>From 01/01/2022<br>Through 12/31/2022                      | DAY YEAR (                                                              | <ul> <li>a) AMENDED - If this is an amended reporence</li> <li>ere:</li> <li>b) HARDSHIP - If filing under hardship pr</li> <li>heck here:</li> <li>c) TERMINAL - If this is a terminal report</li> </ul> |
| 4. AFFILIATION OR O<br>ABC UNION                                                  | RGANIZATION NAME                        |                                                                                       | . MAILING ADDRESS (Type in<br>rst Name                                  | capital letters)                                                                                                    |
| 5. DESIGNATION (Loo                                                               | al, Lodge, etc.) 6.                     | DESIGNATION NUMBER J                                                                  | ENNIFER                                                                 | TAYLOR                                                                                                    |
|                                                                                   |                                         | P.                                                                                    | O. Box - Building and Room I                                            | Number (if any)                                                                                                    |
| 7. UNIT NAME (if any                                                              | )                                       |                                                                                       | umber and Street<br>23 ANYWAY STREET                                    |                                                                                                    |
|                                                                                   |                                         |                                                                                       | ity<br>NYWHERE                                                          |                                                                                                    |
|                                                                                   |                                         |                                                                                       | tate<br>MD 🗸                                                            | ZIP Code + 4<br>12345                                                                                                    |
| Each of the undersigned<br>(including the informatic<br>Section VI on penalties i | in contained in any accompanying docum  | bor organization, declares, under penalty<br>nents) has been examined by the signator | of perjury and other applicable p<br>y and is, to the best of the under | enalties of law, that all of the information sub<br>rsigned's knowledge and belief, true, correct, a                                                                                                    |
| 20. SIGNED:                                                                       |                                         |                                                                                       | . SIGNED:                                                               |                                                                                                    |
|                                                                                   | (If other title<br>Telephone            | , see instructions)                                                                   | (If o                                                                   | other title, see instructions) Telephone Number:                                                                                                    |

# **Getting Help Within the Form**

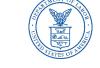

The form has several built-in help functions.

Mouse-over text that displays information on what to report or how to enter data into a field is available on many items.

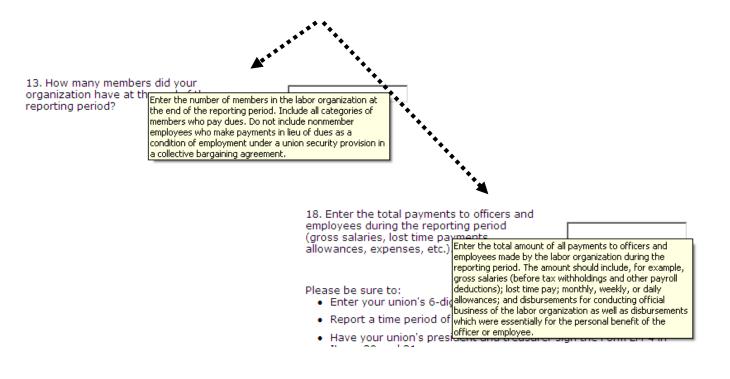

# Getting Help Within the Form – Help Link

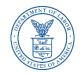

Click the Help link at the top of each page to open the form instructions for the current page in a new window.

| Save Add Attachments Validate Help Pint COMPLETE ITEMS 9 THROUGH 18                                                                                                    | _                                               | FILE NUMBER:546-577                                                                                                    |
|----------------------------------------------------------------------------------------------------|-------------------------------------------------|----------------------------------------------------------------------------------------------------|
| Enter Amounts in Dollars Only - Do Not Enter Cents                                                                                                    | 5                                               |                                                                                                    |
| <ul> <li>9. During the reporting period, did your organization have any changes in its constitution and bylaws (other than rates of dues and fees) or in practices/procedures listed in the instructions? (If the constitution and bylaws have changed, attach two new dated copies. If practices/ procedures have changed, see instructions.)</li> <li>10. Did your organization change its rates of dues and fees during the reporting period? (If "Yes," report the new rates in Item 19 on page 1.)</li> <li>11. Did your organization discover any loss or shortage of funds or property during the reporting period? (If "Yes," provide details in Item 19. Answer "Yes" even if there has been repayment or recovery.)</li> <li>12. Was your organization insured by a fidelity bond during the reporting period?</li> </ul> | Yes O<br>No O<br>Yes O<br>No O<br>Yes O<br>No O | 14. Enter the total value of your organization's assets at the end of the reporting period (cash, bank accounts, equipment, etc.).         15. Enter the total liabilities (debts) of your organization at the end of the reporting period (unpaid bills, loans owed, etc.).         16. Enter the total receipts of your organization during the reporting period (dues, fees, interest received, etc.). (If \$10,000 or more, your organization must file Form LM-2 or LM-3 instead of this form.)         17. Enter the total disbursements made by your organization during the reporting period (per capita tax, loans made, net payment to officers, payments for office supplies, etc.).         18. Enter the total payments to officer sand employees during the reporting period (gross salaries, lost time payments, allowances, expenses, etc.).         Please be sure to: |
| caused by any person.  13. How many members did your organization have at the end of the reporting period?                                                                                                    |                                                 | <ul> <li>Enter your union's 6-digit file number in Item 1.</li> <li>Report a time period of no more than one year in Item 2.</li> <li>Have your union's president and treasurer sign the Form LM-4 in Items 20 and 21.</li> </ul>                                                                                                    |
| reporting period?                                                                                                    |                                                 | <ul> <li>FILE ON TIME. Form LM-4 must be filed within 90 days after the end of<br/>your union's fiscal year.</li> </ul>                                                                                                    |

If the answer to questions 9, 10, or 11 is "Yes," provide details in Item 19 (Additional Information) as explained in the instructions for each item.

## Menu Items

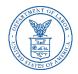

The menu across the top of the form contains the following items:

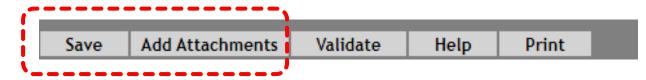

- 1. Save Select this item to save the current page. It is important to click <u>Save</u> at regular intervals when entering data in the form. If you do not save, you will be prompted to do so when you navigate away from a page.
- 2. Add Attachments Select this item to open the Add Attachments page where supplemental information (like a constitution and bylaws or audit report) can be uploaded. The uploaded data can then be submitted with the form.

## Menu Items (cont'd)

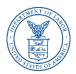

The menu across the top of the form contains the following items:

| Save | Add Attachments | Validate | Help | Print |  |
|------|-----------------|----------|------|-------|--|
|      |                 |          |      |       |  |
|      |                 |          |      |       |  |

- **3.** Validate Select this item to run the form validation routine, which checks the form for missing data. Each page has its own set of validations, and you will be prompted to fix these items before leaving the page if you wish. All validations must be satisfied before the form can be signed and submitted.
- 4. Help Select this item to take you to page-specific instructions for completing the form. You can navigate through the instructions page by page, or download/print a copy from our website at: <a href="https://www.dol.gov/agencies/olms/reports/forms/lm-1-lm-2-lm-3-lm-4">https://www.dol.gov/agencies/olms/reports/forms/lm-1-lm-2-lm-3-lm-4</a>
- **5. Print** Select this item to open a facsimile of the electronically completed LM-4. You can save a copy of this report to your computer and share it with others who may need to prepare or review the document. You may save a copy of the final signed report prior to submission.

# **Additional Information**

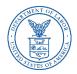

- Throughout the form, the system will prompt you to enter additional information. You have the option to enter the information later, and the Additional Information prompt will remain red to remind you to enter additional information before submitting your report.
- > To enter the additional information, double-click on the Ale icon and enter the additional information. The prompt will turn green, indicating that additional information has been entered.
- The Additional Information Summary can be found in the left navigation pane.

10. During the reporting period did the labor organization create or participate in the administration of a trust or other fund or organization, as defined in the instructions, which provides benefits for members or their beneficiaries?

11. During the reporting period did the labor organization have a political action committee (PAC) fund?

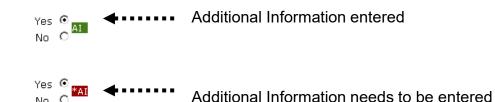

| ctronic Forms S       | System           |        |                 |                     |       |
|-----------------------|------------------|--------|-----------------|---------------------|-------|
| PAGE 1                | Save & Calculate | Import | Add Attachments | General Information | Print |
| PAGE 2                | 56.ADDITIONA     |        | MATION SUMM     | ARY                 |       |
| ITEM 24               |                  |        |                 |                     |       |
| STMT A & B            |                  |        |                 |                     |       |
| ADDNL INFO            |                  |        |                 |                     |       |
| VALIDATION<br>SUMMARY |                  |        |                 |                     |       |

No-

# **Additional Information Summary**

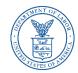

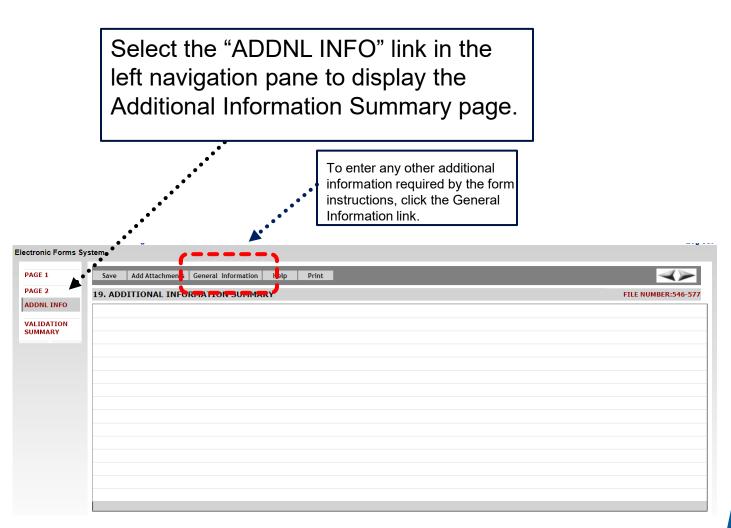

# **Attaching Supplemental Data**

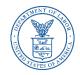

As with the previous forms system, EFS allows you to attach data, such as constitutions and bylaws, that may be required to be submitted with the report.

To begin the process of adding an attachment, click the Add Attachments link on the top menu bar.

#### Add Attachments

Note: While the system does not prevent them from being uploaded, certain file formats cannot be read by our system. The following file formats **can** be read:

- •Adobe PDF
- Microsoft Word
- Microsoft Excel
- •Rich Text Format
- •HTML
- •Standard Picture formats JPEG, BMP, GIF
- Text files

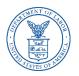

# Attaching Supplemental Data – Reviewing

| AGE 2<br>NDDNL INFO<br>ALIDATION<br>Select Type of Attachment<br>Select File Choose File No file chosen<br>Attached Files<br>Attached Files<br>Attachment<br>Sylaws and Other Attachments<br>Sylaws and Other Attachments | -        |
|----------------------------------------------------------------------------------------------------|----------|
| ALIDATION<br>MMARY Select Type of Attachment Select File Choose File No file chosen Attached Files Open Attachment                                                                                                    |          |
| Attached Files                                                                                                    |          |
| Attached Files Open                                                                                                    |          |
| Attachment                                                                                                    |          |
| Attachment                                                                                                    | • Delete |
| Bylaws and Other Attachments                                                                                                    | • •      |
|                                                                                                    |          |
|                                                                                                    |          |
|                                                                                                    |          |
|                                                                                                    |          |
|                                                                                                    |          |
|                                                                                                    |          |
|                                                                                                    |          |
|                                                                                                    |          |
|                                                                                                    |          |
|                                                                                                    |          |
|                                                                                                    |          |
|                                                                                                    |          |
|                                                                                                    |          |
|                                                                                                    |          |

Select the type of attachment you want to upload. Reviewers can view attachments by selecting the check box to the left of the attachment name and clicking the open link.

# Validation – Page Level

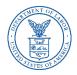

There are two types of validations built into the form to help ensure that the correct data is being entered into the form: Page Level Validations and Form Level Validations.

<u>Page Level Validations</u> occur before you navigate away from a page. A pop up message will alert you of items that must be corrected before the form can be signed and submitted.

| Electronic Forms S                            | > EFS> Home Page<br>System<br>Save Add Attachment                                              | ts Validate Help Print    |             | olmstest.dol.gov sa<br>נכווכא טא דס correct<br>later.)                                                                             | ys<br>tnem now or click Cancel to                                                                                                    | correct tnem                                           | Log out     Submit                                                |
|-----------------------------------------------|------------------------------------------------------------------------------------------------|---------------------------|-------------|----------------------------------------------------------------------------------------------------|----------------------------------------------------------------------------------------------------|--------------------------------------------------------|-------------------------------------------------------------------|
| PAGE 2<br>ADDNL INFO<br>VALIDATION<br>SUMMARY | U.S. Department of<br>Office of Labor-Manageme<br>Washington, DC 2<br>This report is mandatory | ent Standards             | BOR ORGANIZ | Item 2 Period Covered<br>a date in the Period Co<br>clear this validation, pi<br>after your fiscal year e<br>1-877-401-1109 if the | overed To Date - The date ent<br>To is a future date. You canno<br>overed To field that is greater<br>ease validate your form again<br>nds. Please contact our help d<br>date entered is an error. | ot file a form with<br>than today. To<br>before filing | oved<br>nt and Budget<br>002021<br>439 or 440.                    |
|                                               | For Official Use Only<br>E                                                                     | 1. FILE NUMBER<br>546-577 |             | Through 12/31/2022                                                                                                    |                                                                                                    | OK Cancel<br>Check here.<br>(c) TERMINAL -             | is is an amended report, check<br>ling under hardship procedures, |
|                                               | 4. AFFILIATION OR OR<br>ABC UNION<br>5. DESIGNATION (Loca                                      |                           | 6. DESIGNA  | ATION NUMBER                                                                                                    | 8. MAILING ADDRESS (Typ<br>First Name<br>JENNIFER<br>P.O. Box - Building and Ro                                                                                                    |                                                        | ast Name<br>TAYLOR                                                |

If you click **OK** you can correct the item before leaving the page.

If you click **Cancel**, you can correct the item later. You will be prompted to make the correction during form validation.

## Validation – Form Level

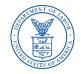

Form Level Validations occur as a final check before the form can be submitted. You must click the Validate link on the top menu bar.

| FILE NUMBER:546-         VALIDATION SUMMARY PAGE         1. Page1:Item 2 Period Covered To Date - The date entered on Page 1, Item 2 Period Covered To is a future date. You cannot file a form with a date in the Period Covered To field that is greater than today. To clear this validation, please validate your form again before filing after your fiscal year ends. Please contact our help desk at 1-877-401-1109 if the date entered is an error. | Save                                  | dd Attachments Print                                                                                                    | A>                                                                                                    |
|----------------------------------------------------------------------------------------------------|---------------------------------------|----------------------------------------------------------------------------------------------------|----------------------------------------------------------------------------------------------------|
| 1 Page 1 tem 2 Period Covered To Date - The date entered on Page 1. Item 2 Period Covered To is a future date. You cannot file a form with a date in the                                                                                                    |                                       |                                                                                                    | FILE NUMBER:546-5                                                                                              |
| 1. Page1:Item 2 Period Covered To Date - The date entered on Page 1, Item 2 Period Covered To is a future date. You cannot file a form with a date in the Period Covered To field that is greater than today. To clear this validation, please validate your form again before filing after your fiscal year ends. Please contact our help desk at 1-877-401-1109 if the date entered is an error.                                                          | VALIDATI                              | DN SUMMARY PAGE                                                                                                    |                                                                                                    |
|                                                                                                    | L. Page1:<br>Period Cov<br>contact ou | iem 2 Period Covered To Date - The date entered on Page 1, Item 2 Period Covered To is a fu<br>ared To field that is greater than today. To clear this validation, please validate your form aga<br>r help desk at 1-877-401-1109 if the date entered is an error. | iture date. You cannot file a form with a date in the<br>ain before filing after your fiscal year ends. Please |
|                                                                                                    |                                       |                                                                                                    |                                                                                                    |
|                                                                                                    |                                       |                                                                                                    |                                                                                                    |
|                                                                                                    |                                       |                                                                                                    |                                                                                                    |
|                                                                                                    |                                       |                                                                                                    |                                                                                                    |
|                                                                                                    |                                       |                                                                                                    |                                                                                                    |
|                                                                                                    |                                       |                                                                                                    |                                                                                                    |
|                                                                                                    |                                       |                                                                                                    |                                                                                                    |

The system will open the Validation Summary Page containing a list of items that must be corrected.

You can select each item and be taken to the page where the item can be corrected. For more information on what should be provided for these items, consult the form instructions.

# **Signature Blocks**

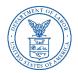

Once all of the validation items have been corrected, the form is ready to be signed.

| olmstest.dol.gov says                                                                                                    |  |
|----------------------------------------------------------------------------------------------------|--|
| This form has passed the validation check. Validations only check to<br>make sure data has been entered properly in the form, but there could<br>still be reporting errors in the form. Please review the LM-4 instructions<br>to make sure this form has been filled out according to the<br>requirements. |  |
| Please click on a signature field to sign.                                                                                                    |  |
| ОК                                                                                                    |  |

The signature blocks will turn red, indicating the form can be signed.

| Each of the undersigned, duly authorized officers of the above labor organization, declares, under penalty of perjury and other applicable penalties of law, that all of the information submitted in this report (including the information contained in any accompanying documents) has been examined by the signatory and is, to the best of the undersigned's knowledge and belief, true, correct, and complete. (See Section VI on penalties in the instructions.) |                      |           |             |                                    |           |  |
|----------------------------------------------------------------------------------------------------|----------------------|-----------|-------------|------------------------------------|-----------|--|
| 20. SIGNED:                                                                                                    | Click Here to Sign   | PRESIDENT | 21. SIGNED: | Click Here to Sign                 | TREASURER |  |
| (If other title, see instructions)                                                                                                    |                      |           |             | (If other title, see instructions) |           |  |
| Date:                                                                                                    | Telephone<br>Number: |           | Date:       | Telephone<br>Number:               |           |  |

Note: All officers who must sign the form must have established user accounts and must log into EFS with their account information to sign the form.

# **Signing the Form**

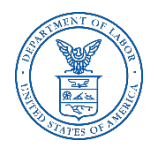

A minimum of two signatures are required to submit the report. Each officer will have to log in separately to sign the form.

Once the report has been signed, if any changes are made to any fields on the form, the signatures will be removed, and the form must be validated and signed again.

#### President's Signature

By entering my name and password below, I attest that I am **Jennifer Taylor**, a duly authorized officer of the above labor organization, and declare, under penalty of perjury and other applicable penalties of law, that all of the information submitted in this report (including the information contained in any attached documents has been examined by me and is, to the best of my knowledge and belief, true, correct, and complete.

| First Name     | Jennifer     |     | ]    |        |  |  |  |
|----------------|--------------|-----|------|--------|--|--|--|
| Middle Initial |              |     |      |        |  |  |  |
| Last Name      | Taylor       |     | ]    |        |  |  |  |
| Date           | 05/05/2022   |     |      |        |  |  |  |
| Password       | •••••        |     | ]    |        |  |  |  |
| Phone Number   | 202-693-9999 |     | ]    |        |  |  |  |
|                |              | Sig | jn 🛛 | Cancel |  |  |  |

# Save a Signed Copy

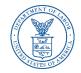

Select the Print item and click File $\rightarrow$  Save As to save a signed copy of the report as a PDF to your computer. Do this before submitting the report.

| ≡ EFS_LM4_TMP.rpt | 1 / 3   - 100% +   🗄 🔊                                                                                                    |
|-------------------|----------------------------------------------------------------------------------------------------|
| <image/>          | U.S. Department of Labor<br>Washington, D. 20201<br>DECRUES ONLY BY LABOR ORGANIZATIONS WITH LESS THAN \$10,000 IN TOTAL ANNUAL<br>DECRUES ONLY BY LABOR ORGANIZATIONS WITH LESS THAN \$10,000 IN TOTAL ANNUAL<br>DECRUES ONLY BY LABOR ORGANIZATIONS WITH LESS THAN \$10,000 IN TOTAL ANNUAL<br>DECRUES ONLY BY LABOR ORGANIZATIONS WITH LESS THAN \$10,000 IN TOTAL ANNUAL<br>DECRUES ONLY BY LABOR ORGANIZATIONS WITH LESS THAN \$10,000 IN TOTAL ANNUAL<br>DECRUES ONLY BY LABOR ORGANIZATIONS WITH LESS THAN \$10,000 IN TOTAL ANNUAL<br>DECRUES ON TOTAL ANNUAL<br>This people of the anadatory under PL 86-257, as amended. Failure to comply may result in criminal prosecution. fines, or civil penalties as trovided by 29 U.S.C. 439 or<br>an amended report, check here:<br>Decrue of the officient of the officient |
|                   | Each of the Folders Save Cancel and I of the information submitted in this nowledge and belief, true, correct, and                                                                                                    |

**Note:** You can obtain a copy of the submitted report from the Online Public Disclosure site. Please see the next section for information on this.

# **Submitting the Form**

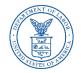

Once the signatures have been applied, the form can be submitted.

Select the Submit button from the top menu bar. Once the form has been processed (this may take a few minutes) a confirmation message will display:

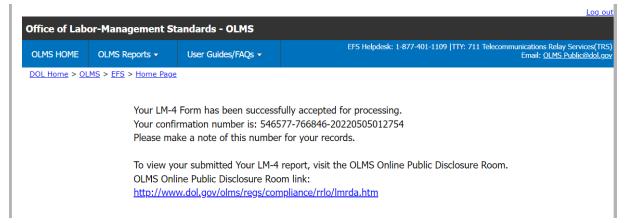

You can print this message by going to File  $\rightarrow$  Print, or simply copy and paste the text from the page into an email or word processing document.

You should now be able to view your submitted report in the Online Public Disclosure Room, by using the link shown above.

## Troubleshooting

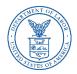

During peak filing periods, you may experience a slowdown in saving and validating the report.

During these busy periods, you may see an error that looks like this:

| DOL Home > EFS                                                                                                    |               |  |  |
|----------------------------------------------------------------------------------------------------|---------------|--|--|
| Electronic Forms System                                                                                                    | 🗕 🕂 Text Size |  |  |
|                                                                                                    |               |  |  |
|                                                                                                    | Logout        |  |  |
| Error condition 1001 has occurred during the prefill processing. If this error continues to occur, please contact the OLMS Help Desk at 1-866-401-1109. Please select the Back link below to return to the schedule. |               |  |  |
| Back                                                                                                    |               |  |  |
|                                                                                                    |               |  |  |

Please wait a few minutes and try again. However, if you continue to experience the problem, please contact our technical support desk. See the next page for information on how to get help.

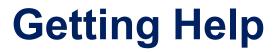

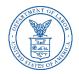

#### If you experience difficulty using EFS, please contact OLMS Form Technical Support toll-free at: 1-866-401-1109

This PowerPoint presentation and other information regarding EFS can be found on our website by accessing the following URL: <u>http://www.dol.gov/olms/regs/compliance/efs/efsintro.htm</u>

If you have additional questions or comments please contact OLMS: email OLMS at <u>olms-public@dol.gov</u> or contact your local OLMS District Office